# Bull ESCALA

Modem interne ISA Guide d'installation et de configuration

86 F1 05HX 02 ORDER REFERENCE

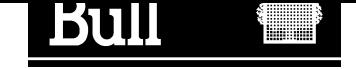

# Bull ESCALA

Modem interne ISA Guide d'installation et de configuration

Hardware

Janvier 2000

BULL ELECTRONICS ANGERS CEDOC 34 Rue du Nid de Pie – BP 428 49004 ANGERS CEDEX 01 FRANCE

86 F1 05HX 02 ORDER REFERENCE The following copyright notice protects this book under the Copyright laws of the United States of America and other countries which prohibit such actions as, but not limited to, copying, distributing, modifying, and making derivative works.

Copyright  $\odot$  Bull S.A. 1992, 2000

Imprimé en France

Vos suggestions sur la forme et le fond de ce manuel seront les bienvenues. Une feuille destinée à recevoir vos remarques se trouve à la fin de ce document.

Pour commander d'autres exemplaires de ce manuel ou d'autres publications techniques Bull, veuillez utiliser le bon de commande également fourni en fin de manuel.

### Marques déposées

Toutes les marques déposées sont la propriété de leurs titulaires respectifs.

AIX<sup>®</sup> est une marque déposée d'IBM Corp. et est utilisée sous licence.

UNIX est une marque déposée licenciée exclusivement par X/Open Company Ltd.

#### An 2000

Le produit décrit dans ce manuel est en conformité avec les impératifs de l'an 2000.

La loi du 11 mars 1957, complétée par la loi du 3 juillet 1985, interdit les copies ou reproductions destinées à une utilisation collective. Toute représentation ou reproduction intégrale ou partielle faite par quelque procédé que ce soit, sans consentement de l'auteur ou de ses ayants cause, est illicite et constitue une contrefaçon sanctionnée par les articles 425 et suivants du code pénal.

Ce document est fourni à titre d'information seulement. Il n'engage pas la responsabilité du Groupe Bull en cas de dommage résultant de son application. Des corrections ou modifications du contenu de ce document peuvent intervenir sans préavis ; des mises à jour ultérieures les signaleront éventuellement aux destinataires.

# A propos de ce manuel

Ce document est une présentation du modem interne ISA fourni avec des ordinateurs tels que :

ESCALA Série T, ESCALA E Series, ESCALA EPC400 ou ESCALA S100, équipés d'un bus ISA et exécutant AIX version 4.2 (et ultérieures).

Ce modem sert à exploiter les fonctions RSF (Remote Services Facilities) permettant de communiquer avec un Centre de maintenance client, à des fins de maintenance.

Si vous utilisez RSF, le modem ne peut être partagé avec une autre application.

### Utilisateurs concernés

Ce manuel s'adresse à toute personne chargée d'installer le modem. Elle doit être familière des procédures d'installation AIX. Pour en savoir plus, reportez-vous à AIX Installation Guide.

### Systèmes d'exploitation

L'adaptateur fonctionne dans l'environnement AIX, AIX version 4.2 et ultérieures.

### **Structure**

Ce manuel comporte les chapitres suivants :

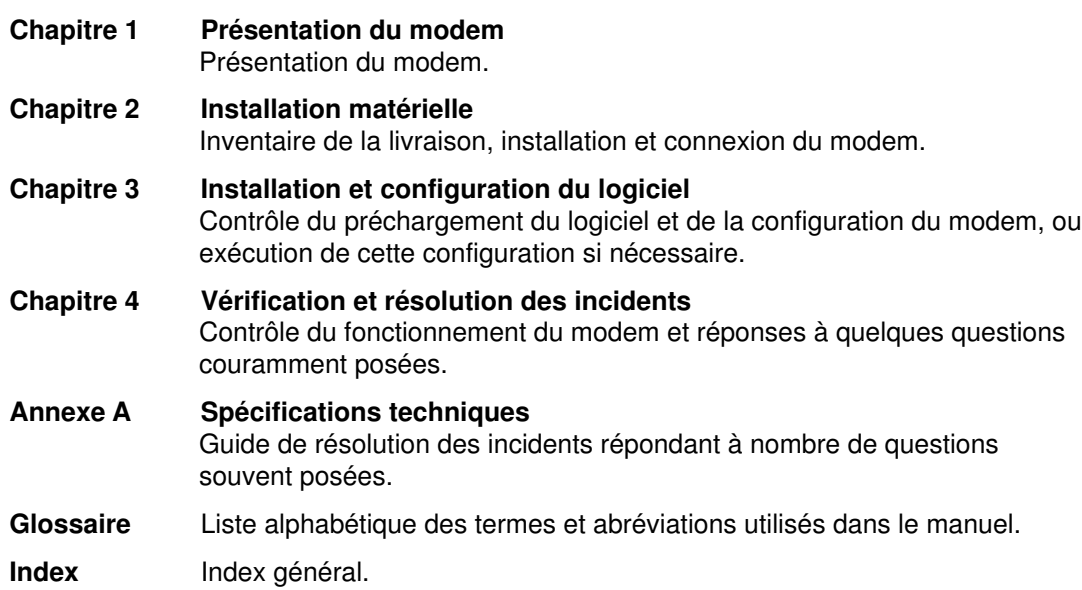

#### Conventions typographiques

Voici les conventions typographiques adoptées dans ce manuel :

Gras Commandes, mots-clés, répertoires et autres éléments dont le nom est prédéfini par le système. Identifie également les objets graphiques : boutons, libellés et icônes à sélectionner par l'utilisateur. Italique Paramètres dont le nom ou la valeur est fourni par l'utilisateur. Espacement fixe Exemples (de valeurs spécifiques, de texte affiché, de code programme), messages système ou données entrées par l'utilisateur.

### Bibliographie

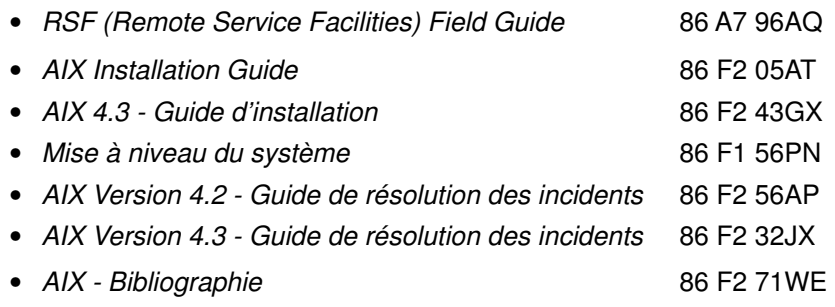

### Commande de manuels

Adressez-vous à votre représentant ou à votre point de vente.

Si vous disposez du manuel Bibliographie, consultez-le.

Pour commander d'autres exemplaires de ce manuel, utilisez la référence CEDOC 86 F1 05HX.

# Communication Statements

The following statement applies to this product. The statement for other products intended for use with this product appears in their accompanying manuals.

### Federal Communications Commission (FCC) Statement

This equipment has been tested and found to comply with the limits for a Class B digital device, pursuant to Part 15 of the FCC Rules. These limits are designed to provide reasonable protection against harmful interference in a residential installation. This equipment generates, uses, and can radiate radio frequency energy and, if not installed and used in accordance with the instructions, may cause harmful interference to radio communications. However, there is no guarantee that interference will not occur in a particular installation. If this equipment does cause harmful interference to radio or television reception, which can be determined by turning the equipment off and on, the user is encouraged to try to correct the interference by one or more of the following measures:

- Reorient or relocate the receiving antenna.
- Increase the separation between the equipment and receiver.
- Connect the equipment into an outlet on a circuit different from that to which the receiver is connected.
- Consult an authorized dealer or service representative for help.

Properly shielded and grounded cables and connectors must be used in order to meet FCC emission limits. Proper cables and connectors are available from authorized dealers. Neither the provider nor the manufacturer are responsible for any radio or television interference caused by using other than recommended cables and connectors or by unauthorized changes or modifications to this equipment. Unauthorized changes or modifications could void the user's authority to operate the equipment.

### European Union (EU) Statement:

This product is in conformity with the protection requirements of EC Council Directives 89/336/EEC relating to electromagnetic compatibility, and with 73/23/EEC (Low Voltage Directive).

#### Label:

# C E

Neither the provider nor the manufacturer can accept responsibility for any failure to satisfy the protection requirements resulting from a non–recommended modification of the product, including the fitting of option cards not supplied by the manufacturer.

This product has been tested and found to comply with the limits for Class B Information Technology Equipment according to CISPR 22 / European Standard EN 55022. The limits for Class B equipment were derived for typical residential environments to provide reasonable protection against interference with licensed communication devices.

### International Electrotechnical Commission (IEC) Statement

This product has been designed and built to comply with IEC Standard 950.

### United Kindom Telecommunications Safety Requirements

This equipment is manufactured to the International Safety Standard EN60950 and as such is approved in the UK under the General Approval Number NS/G/1234/J/100003 for indirect connection to the public telecommunication network.

The network adapter interfaces housed within this equipment are approved separately, each one having its own independent approval number. These interface adapters, supplied by the manufacturer, do not use or contain excessive voltages. An excessive voltage is one which exceeds 70.7 V peak ac or 120 V dc. They interface with this equipment using Safe Extra Low Voltages only. In order to maintain the separate (independent) approval of the manufacturer's adapters, it is essential that other optional cards, not supplied by the manufacturer, do not use main voltages or any other excessive voltages. Seek advice from a competent engineer before installing other adapters not supplied by the manufacturer.

### Avis de conformité aux normes du ministère des Commmunications du Canada

Cet appareil numérique de la classe B respecte toutes les exigences du Réglement sur le matériel brouilleur du Canada.

### Canadian Department of Communications Compliance Statement

This Class B digital apparatus meets the requirements of the Canadian Interference–Causing Equipment Regulations.

この装置は、第二種情報装置(住宅地域又はその隣接した地域において使 用されるべき情報装置)で住宅地域での電波障害防止を目的とした情報処理 装置等電波障害自主規制協議会(VCCI)基準に適合しております。 しかし、本装置をラジオ、テレビジョン受信機に近接してご使用になると、 受信障害の原因となることがあります。 取扱説明書に従って正しい取り扱いをして下さい。

### VCCI Statement

The following is a summary of the VCCI Japanese statement in the box above.

This equipment is in the Class 2 category (information equipment to be used in a residential area or an adjacent area thereto) and conforms to the standards set by the Voluntary Control Council For Interference by Data Processing Equipment and Electronic Office Machines aimed at preventing radio interference in such residential area.

When used near a radio or TV receiver, it may become the cause of radio interference.

Read the instructions for correct handling.

### Radio Protection for Germany

Dieses Gerät ist berechtigt in Übereinstimmung mit dem deutschen EMVG vom 9.Nov.92 das EG–Konformitätszeichen zu führen.

Der Aussteller der Konformitätserklärung ist die Bull Germany.

Dieses Gerät erfüllt die Bedingungen der EN 55022 Klasse B.

# Liste des agréments de communication

Le tableau suivant répertorie les agréments de communication applicables au modem interne ISA en Belgique, en France, en Italie, aux Pays-Bas, au Royaume-Uni, en Allemagne et aux Etats-Unis.

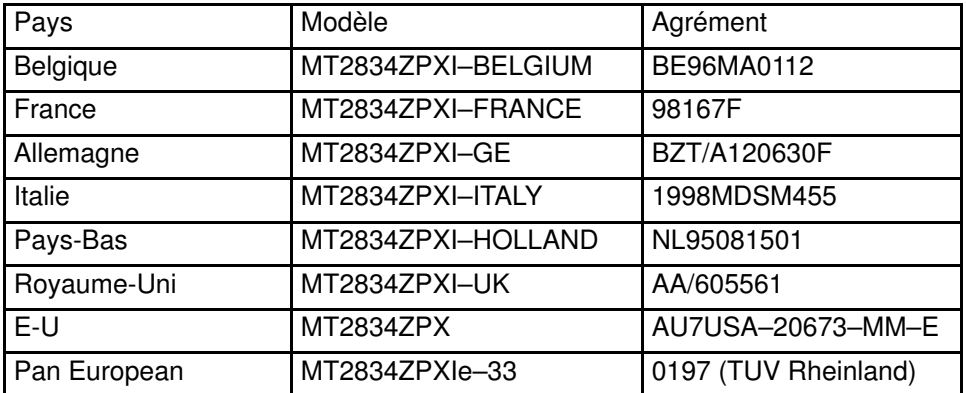

# Table des matières

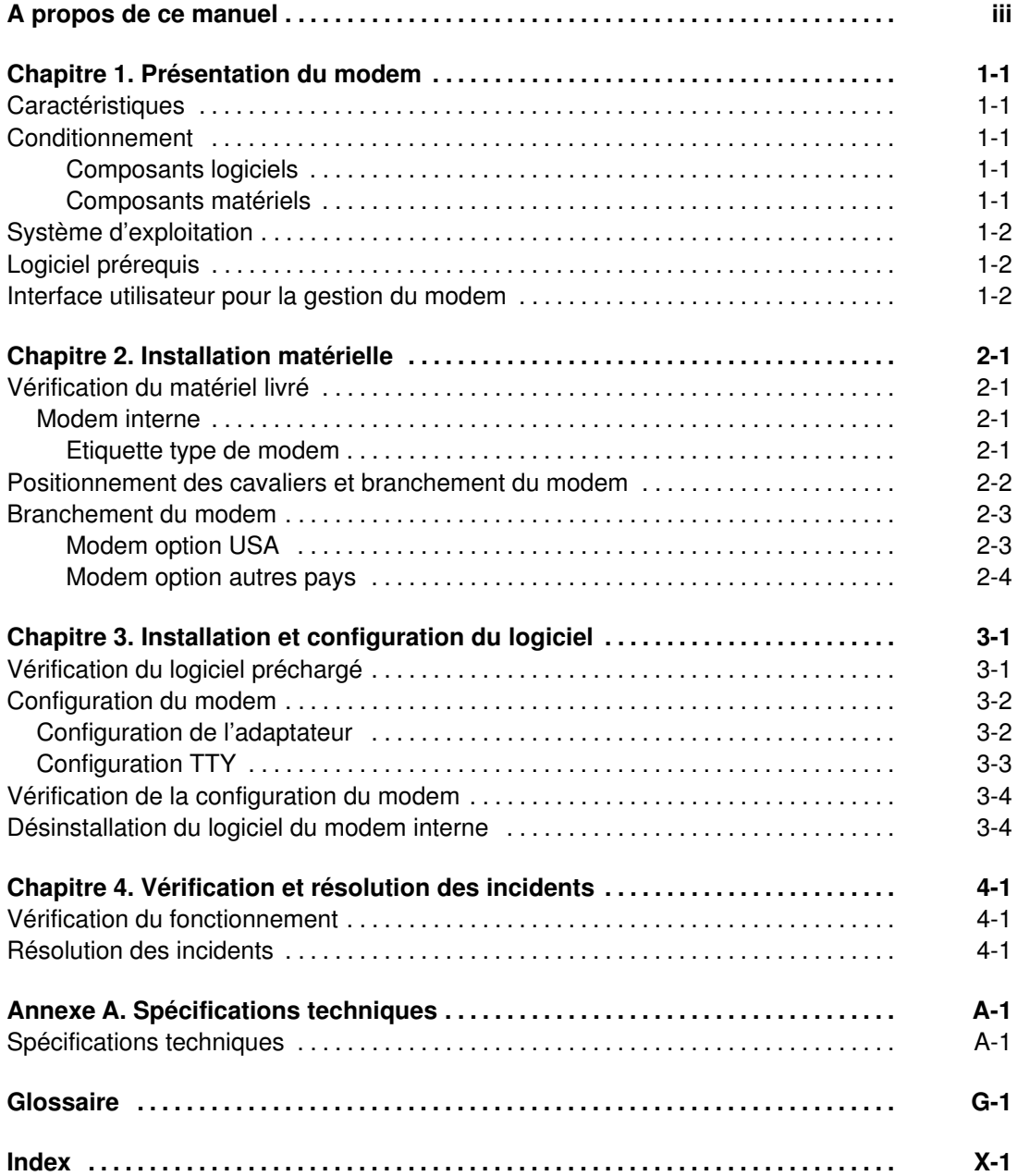

# Chapitre 1. Présentation du modem

Le modem interne ISA est un "adaptateur de modem". Il permet de communiquer de façon fiable en mode asynchrone avec le Centre de service client, à différentes vitesses, via une connexion au réseau public commuté (RTC).

Ce modem est conçu pour exploiter RSF (Remote Services Facilities). RSF non seulement l'utilise, mais le gère également. Si vous utilisez RSF, le modem ne peut être partagé avec une autre application.

Il peut être fourni :

- soit avec votre système : dans ce cas, le logiciel est préchargé et le modem préinstallé et préconfiguré ;
- soit comme module distinct : dans ce cas, le logiciel est préchargé, mais le logiciel doit être physiquement installé et configuré. Reportez-vous à 'Installation matérielle', page 2-1.

# **Caractéristiques**

Le modem interne ISA a les caractéristiques suivantes :

- Il peut s'adapter automatiquement aux conditions de ligne et à la capacité du modem distant. La communication est ainsi établie à une vitesse, un contrôle d'erreurs et une compression de données optimaux.
- Il est compatible avec les normes UIT–T V.34 et permet le transfert de données à 28,8–14,4 kbits/s via le réseau public commuté. La connexion à la ligne téléphonique est effectuées via un câble RJ-11 fourni avec le modem.

Les spécifications techniques (débits de transmission des données, compatibilité, contrôle d'erreur...) se trouvent à l'annexe A.

# Conditionnement

#### Composants logiciels

La partie logiciel du modem interne ISA a été préchargée sur votre machine. Elle se compose d'un LPP constitué de deux OPP :

- 1. devices.isa.bullmodem2834I.diag
- 2. devices.isa.bullmodem2834I.rte

Ces OPP peuvent être installés et retirés selon les procédures d'installation AIX standard. Pour en savoir plus, reportez-vous à AIX Installation Guide. Consultez la section Bibliographie dans 'A propos de ce manuel' de ce document.

#### Composants matériels

La partie matériel du modem interne ISA est constituée :

- du modem interne lui-même, pourvu d'une fiche ligne,
- d'un câble RJ-11 pour connecter le modem au réseau public (RTC).

Et d'une option dépendant du pays :

• un adaptateur de fichier mural.

Les composants matériels sont illustrés figure 2, page 2-4.

# Système d'exploitation

Cet adaptateur fonctionne dans l'environnement AIX, AIX version 4.2 et ultérieures.

# Logiciel prérequis

Aucun logiciel spécifique n'est requis pour ce module.

# Interface utilisateur pour la gestion du modem

L'interface utilisateur du modem interne ISA est SMIT (System Management Interface Tool).

Une fois votre modem physiquement connecté :

- S'il a été installé comme "module supplémentaire", configurez-le en exécutant 'smit ttyadapters'.
- S'il est utilisé par RSF, vérifiez la configuration TTY via les menus RSF.
- S'il n'est pas utilisé par RSF, effectuez la configuration TTY en exécutant les menus 'smit ttyadapters'.

# Chapitre 2. Installation matérielle

L'installation matérielle du modem interne ISA varie selon qu'il est livré intégré ou non au système.

- S'il est intégré au système, il suffit de brancher le câble.
- Sinon, vous devez :
	- vérifier le matériel livré,
	- positionner les cavaliers et brancher le modem sur la machine,
	- brancher le modem.

# Vérification du matériel livré

### Modem interne

Le modem interne ISA est livré en deux éléments :

- le modem lui-même (avec le câble RJ-11),
- la prise murale, avec un identificateur MI distinct pour chacun des pays spécifiés dans le tableau 1.

| Elément                 | Désignation            | <b>Identificateur MI</b> |
|-------------------------|------------------------|--------------------------|
| modem interne ISA       | carte modem avec câble | DCCG086-0000             |
| options de localisation | Belgique               | DCUG001-000U             |
|                         | Pays-Bas               | DCUG001-000D             |
|                         | France                 | DCUG001-000F             |
|                         | Allemagne              | DCUG001-000G             |
|                         | Italie                 | DCUG001-000T             |
|                         | Royaume-Uni            | DCUG001-000H             |
|                         | Etats-Unis             | DGUG001-000E             |

Table 1. Identificateurs MI matériels

#### Etiquette type de modem

Les modems sont identifiés par des étiquettes indiquant leur type, fonction du pays d'utilisation. Les numéros sont précisés ci-après

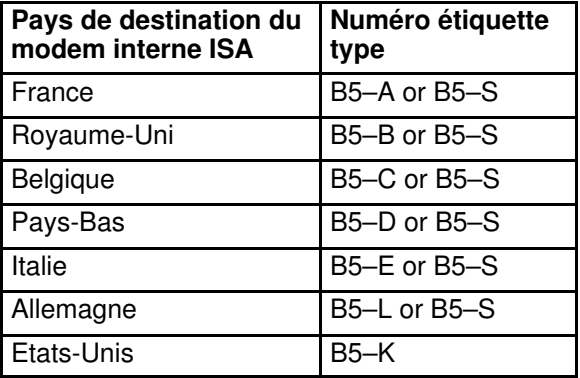

# Positionnement des cavaliers et branchement du modem

#### Warning:

- 1. Il est conseillé (obligatoire pour RSF) de brancher le modem interne ISA dans un emplacement qui reste sous tension en mode "veille" : emplacement ISA3 sur ESCALA Série T, par exemple.
- 2. Il est impossible d'installer simultanément plus d'un modem interne ISA sur un système.

Le modem interne ISA doit être configuré COM4/IRQ5 (ou COM4/IRQ7 pour ESCALA S100), ce qui est effectué en positionnant les cavaliers (c'est-à-dire port de communication sélectionné COM4 et niveau d'interruption 5 ou 7). Voir figure 1.

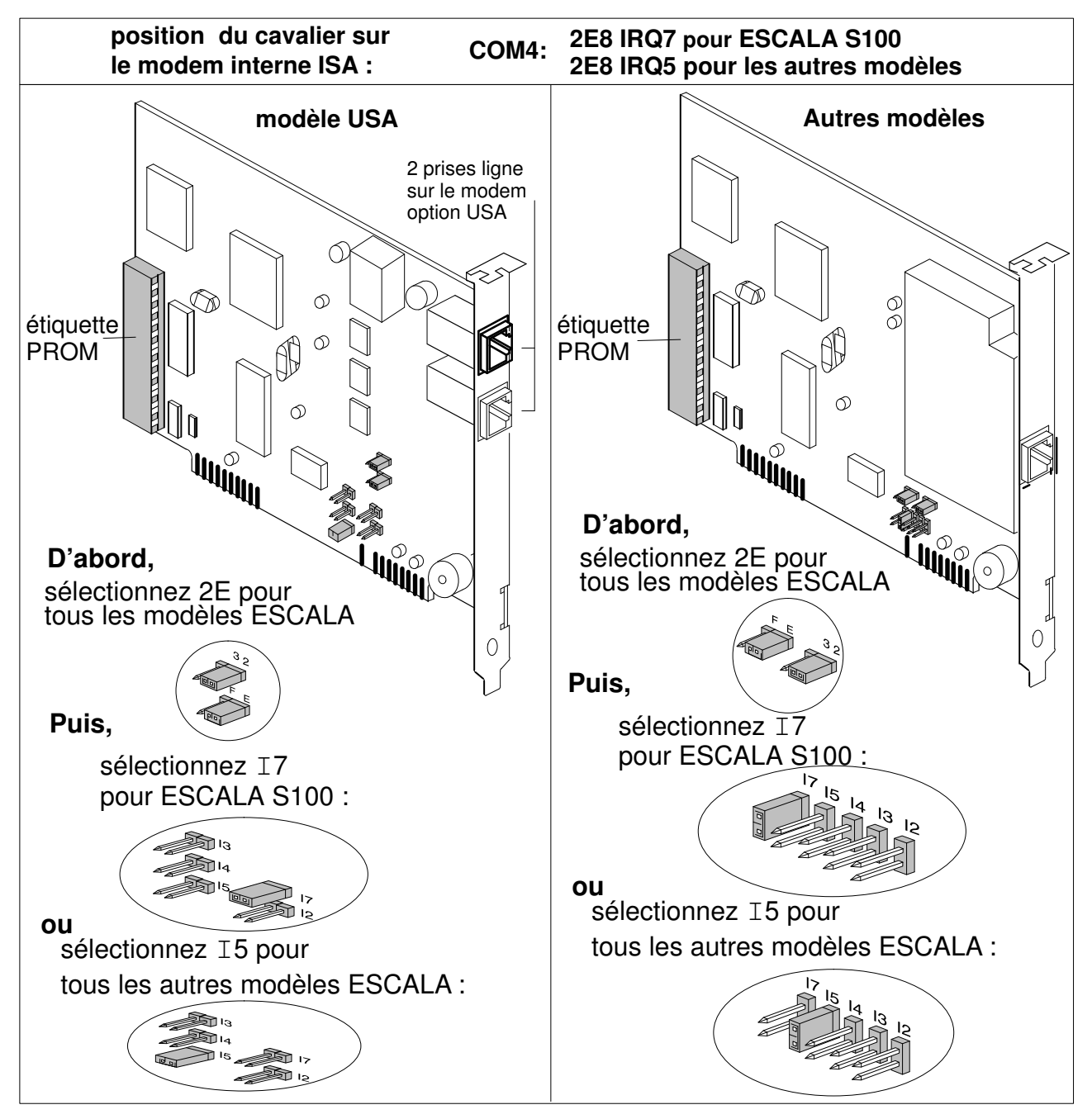

Figure 1. Positionnement des cavaliers sur le modem interne ISA.

Pour régler les cavaliers et brancher le modem, vous devez :

- Mettre votre machine hors tension.
- Retirer le capot avant, latéral ou arrière, selon le système, pour accéder à l'emplacement. Au besoin, reportez-vous au Guide d'installation correspondant.
- Retirer le capot arrière pour enlever le cache, le cas échéant, de l'emplacement où doit être installé le modem.
- Vérifier sur le modem que l'étiquette PROM, qui varie selon les pays, indique le pays souhaité.
- Positionner les cavaliers comme indiqué figure 1 et brancher le modem sur la machine.
- Remettre le capot en place.
- Mettre la machine sous tension.

### Branchement du modem

Le mode de branchement du modem dépend du pays de destination : le modem option USA est équipé de deux prises ligne et d'une seule pour les autres pays.

#### Modem option USA

Pour connecter le modem :

- Branchez l'une des deux extrémités du câble RJ-11 fourni sur la prise LINE du modem. Branchez l'autre extrémité du câble sur la prise téléphonique murale.
- Si vous souhaitez connecter un téléphone (pour des communications vocales) sur la même ligne téléphonique, branchez l'une des extrémités d'un câble téléphonique standard sur la prise PHONE du modem, et l'autre extrémité sur le téléphone.

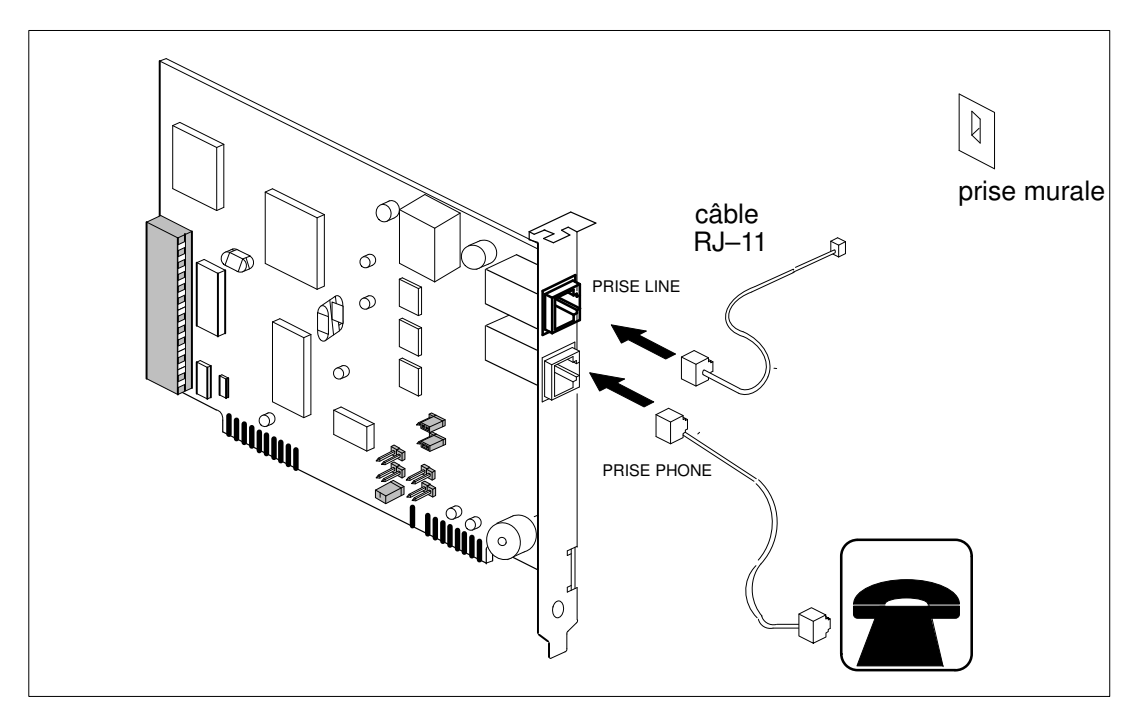

Figure 2. Connexion du modem à la ligne téléphonique (modem option USA).

#### Modem option autres pays

Pour connecter le modem sur la ligne téléphonique :

Branchez l'une des deux extrémités du câble RJ-11 fourni sur la prise LINE du modem. Branchez l'autre extrémité du câble sur la prise téléphonique murale, en utilisant éventuellement d'un adaptateur. Voir figure 2.

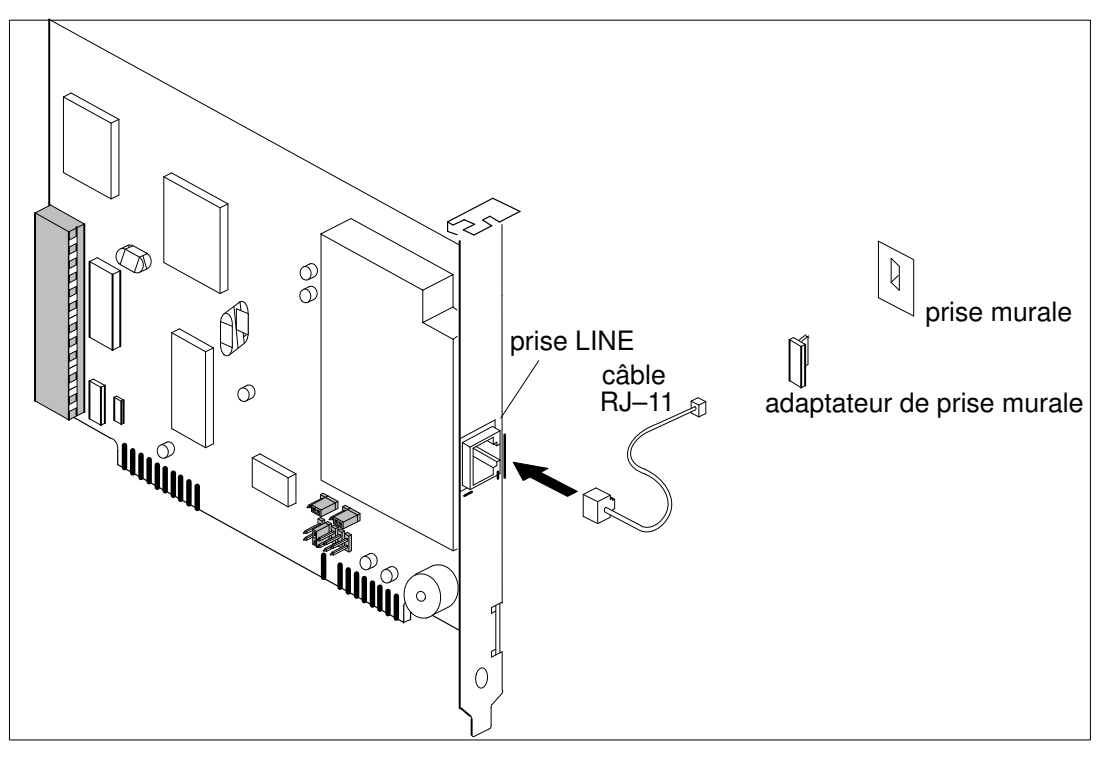

Figure 3. Connexion du modem à la ligne téléphonique.

L'installation matérielle est terminée.

# Chapitre 3. Installation et configuration du logiciel

Une fois le modem physiquement installé dans votre machine et connecté, vous devez :

- vérifier le logiciel préchargé,
- vérifier ou effectuer la configuration du modem, selon qu'il est ou non intégré au système.

Ce chapitre traite des points suivants :

- Vérification du logiciel préchargé
- Configuration du modem
- Vérification de la configuration du modem
- Désinstallation du modem interne

# Vérification du logiciel préchargé

Pour vérifier que le LPP du modem interne ISA a bien été préchargé sur le système, faites appel à l'interface SMIT.

- Connectez-vous en tant qu'utilisateur "root" et tapez :
	- # smit lslpp\_installed

et sélectionnez dans la liste les deux OPP du modem interne ISA :

- devices.isa.bullmodem2834I.diag
- devices.isa.bullmodem2834I.rte

Vous pouvez également vérifier l'installation du logiciel via la commande lslpp (lslpp –l |grep bullmodem).

Si vous n'êtes pas familier des procédures d'installation AIX, reportez-vous à AIX Installation Guide.

Note: Si le logiciel n'a pas été préchargé, vous devez utiliser le CD-ROM Bull-Enhancement. Lancez :'smit install\_latest', sélectionnez les OPP mentionnés plus haut et exécutez 'smit ttyadapters' pour que le système prenne en compte la nouvelle unité.

# Configuration du modem

### Configuration de l'adaptateur

Lorsque livré comme "module supplémentaire", le modem doit être configuré comme suit.

- Lancez 'smit ttyadapters' et sélectionnez : > 'Bull ISA Internal Modem' –>'Add a Bull ISA Internal Modem'
- Acceptez les valeurs affichées automatiquement dans 'Bus I/O Address' et 'Bus Interrupt Level'. Elles correspondent à COM4/IRQ5 (ou à COM4/IRQ7 pour ESCALA S100) :

Bus I/O Address 0x2e8 Bus Interrupt Level 5 ou 7 pour ESCALA S100 Define device only, do not configure no

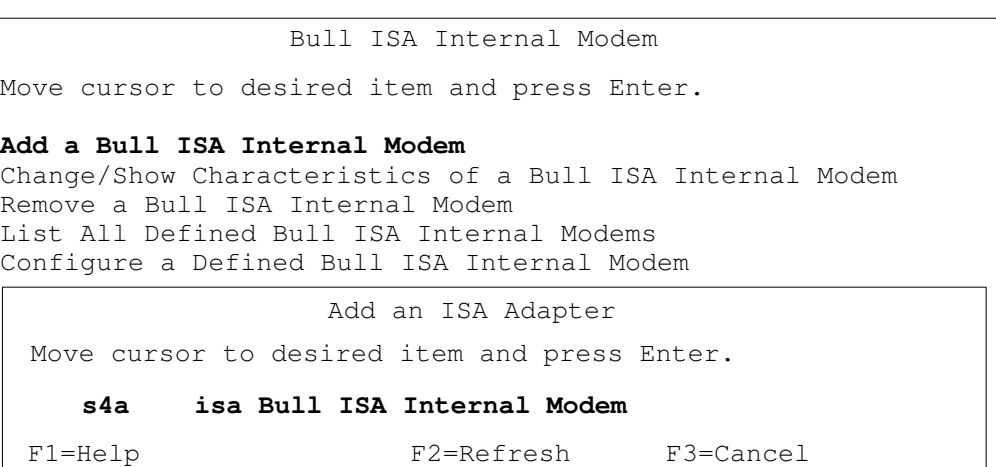

F8=Image F10=Exit Enter=Do /=Find n=Find Next

Bull ISA Internal Modem Move cursor to desired item and press Enter. Add a Bull ISA Internal Modem Change/Show Characteristics of a Bull ISA Internal Modem Remove a Bull ISA Internal Modem List All Defined Bull ISA Internal Modems Configure a Defined Bull ISA Internal Modem Parent Device Move cursor to desired item and press Enter. bus2 Available 04–E0 ISA Bus F1=Help F2=Refresh F3=Cancel F8=Image F10=Exit Enter=Do /=Find n=Find Next Add an ISA Adapter Move cursor to desired item and press Enter.

 Add a Bull ISA Internal Modem Command:OK stdout: yes stderr: no Type or select values in entry fields. Press Enter AFTER making all desired changes. [Entry Fields] Device Type s4a Device Class adapter adapter Device Subclass isa\_sio Parent Device bus2 Bus  $I/O$  Address  $0x2e8 +$ Bus Interrupt Level 5 (7 pour ESCALA S100) + Define device only, do not configure  $no +$ F1=Help F2=Refresh F3=Cancel F4=List F5=Reset F6=Command F7=Edit F8=Image F9=Shell F10=Exit Enter=Do

### Configuration TTY

Lorsque le modem n'est pas utilisé par RSF, l'unité TTY connectée au modem peut être configurée comme suit :

Exécutez 'smit tty' et sélectionnez :

'Add a TTY'

'tty rs232 Asychronous Terminal'

'The available Bull ISA Internal Modem adapter'

 TTY Move cursor to desired item and press Enter. List All Defined TTYs Add a TTY Change/Show Characteristics of a TTY Remove a TTY Configure a Defined TTY Generate Error Report

Parent Adapter

Move cursor to desired item and press Enter.

sa0 Available 01–E0 Standard I/O Serial Port 1 sa1 Available 01–D0 Standard I/O Serial Port 2 sa2 Available 01–01 Bull modem interne ISA

F1=Help F2=Refresh F3=Cancel F8=Image F10=Exit Enter=Do /=Find n=Find Next

# Vérification de la configuration du modem

Pour vérifier la configuration, lancez :

```
# lsdev –C –t s4a –S a
```
Si l'unité ne s'affiche pas, reportez-vous à 'Résolution des incidents', page 4-1.

### Désinstallation du logiciel du modem interne

Si vous n'avez plus usage de votre modem interne ISA, vous pouvez désinstaller le logiciel correspondant via l'interface SMIT, après avoir impérativement arrêté RSF.

Connectez-vous en tant qu'utilisateur 'root'. Puis :

- Vérifiez que RSF est arrêté :
	- # rsf\_stat pour vérifier si RSF est actif
	- # smit rsf\_run pour arrêter RSF le cas échéant

Pour en savoir plus, reportez-vous à RSF (Remote Service Facilities) Field Guide.

• Lancez :

```
# smit install_remove
```
et sélectionnez :

```
devices.isa.bullmodem2834I.diag
```

```
devices.isa.bullmodem2834I.rte
```
Si vous n'êtes pas familier des procédures d'installation AIX, reportez-vous à AIX Installation Guide.

# Chapitre 4. Vérification et résolution des incidents

Ce chapitre explique comment vérifier que le modem est opérationnel. Il apporte également quelques réponses aux questions les plus fréquentes.

### Vérification du fonctionnement

Si le modem est utilisé avec RSF, pour vérifier qu'il est opérationnel, vous devez contacter le service responsable de l'installation et de la configuration de RSF sur le site client.

La vérification doit être effectuée par ce service comme suit :

- Installation, configuration et lancement de RSF.
- Utilisation du menu RSF 'Test & Reset Modem'.

Ces opération sont décrites dans le manuel RSF (Remote Service Facilities) Field Guide, chapitre 'Test & Reset Modem'.

### Résolution des incidents

Si la vérification échoue, vous (ou une personne du service client) devez :

- Vérifier la connexion du câble entre le modem et la prise téléphonique murale, comme décrit page 2-3.
- Vérifier l'existence de la ligne 'modem tty line'

```
# lsdev –C –ctty –S a | grep 'lsdev –C –ts4a –S a –r
location'
  Exécutez smit tty
```
Sélectionnez la fonction 'Change/Show Characteristics of a TTY'.

Si la ligne n'existe pas, vérifiez que le LPP du modem interne ISA a été installé sur le système comme décrit page 3-1, puis vérifiez la configuration du modem, comme décrit page 3-3.

• Vérifier la position du cavalier, comme décrit page 2-2.

Si vous ne détectez pas d'anomalie et que le modem ne fonctionne toujours pas, vous pouvez :

- Consulter le journal d'erreur du système pour savoir si une erreur relative au modem y a été consignée.
- Utiliser la fonction de suivi AIX pour "suivre" votre ligne tty. Le paramètre Hook-Id à utiliser avec la commande trace (ou le sous-menu SMIT Problem Determination/Trace) est HKWD\_STTY\_RS (0x406). Pour en savoir plus, reportez-vous à AIX Version 4.3 -Guide de résolution des incidents.
- Lancer les diagnostics. Tapez smit diag et sélectionnez :

Current Shell Diagnostics

Diagnostic Routines

System Verification

Choisissez 'Serial port on Bull ISA internal modem' dans le menu Diagnostic Selection.

L'adaptateur du modem ne présente pas d'anomalie si l'écran COMMAND STATUS affiche OK. Sinon, les informations affichées permettent de déterminer l'intervention requise.

# Annexe A. Spécifications techniques

Cette annexe fournit des informations techniques sur le modem interne ISA.

### Spécifications techniques

Voici les spécifications techniques du modem interne ISA :

- Débits de transmission des données (en bits/s) : 28 800, 26 400, 21 600, 19 200, 16 800, 14 400, 12 000, 9 600, 4 800, 2 400, 1 200, 0–300.
- Compatibilité : ITU–T V.42bis, V.42, V.34, AT&T V.32 Terbo, ITU–T V.32bis, V.32, V.21\*, V.22bis, V.22, V.23\*, V.17, V.29, V.27ter, Groupe3 T.4, T.30 et EIA TR29 class 2.
- Contrôle des erreurs : ITU–T V.42 (LAP–M ou MNP3 et 4).
- Compression des données : ITU–T V.42bis (rate 4:1).
- Conversion de sortie : sortie binaire sur le port série : 300, 1200, 2400, 4800, 9600 bit/s, 19,2, 38,4, 57,6 et 115,2 kbits/s.
- Contrôle du flux : Xon/Xoff, 105/106,ENQ/ACK (HP), simulation UUCP (protocole Unix–to–Unix Copy Protocol)
- Mode d'exploitation : Duplex intégral ou semi-duplex sur le réseau téléphonique commuté, composition de numéro automatique ou manuelle, réponse automatique ou manuelle.
- Température (en exploitation) : 0 à 50 ºC
- Consommation électrique : 1,2 W

# **Glossaire**

Ce glossaire répertorie les abréviations, mots-clés et expressions rencontrés dans ce document.

#### Data compression | compression des données

Technique d'examen des données transmises à la recherche de redondances et de remplacement les chaînes (groupes) de caractères par des codes spéciaux, que le modem récepteur interprète et restaure dans leur format d'origine. La transmission de données compressées réduit la durée des connexions.

#### Flow control | contrôle de flux

Compense l'écart entre le débit de réception des données par une unité et le débit de traitement et de transmission de ces données par l'unité. Cette opération est contrôlée par les commandes étendues AT & K. Les deux types classiques de contrôle de flux sont le signal RTS/CTS (méthode basée sur le matériel) et XON/XOFF (méthode basée sur le logiciel, utilisant les caractères de contrôle ASCII standard pour interrompre et reprendre la transmission).

#### Full-duplex | duplex intégral

Transmission bidirectionnelle simultanée entre modems, qui peut avoir lieu via un circuit à quatre fils sur une ligne spécialisée, ou une connexion deux fils lorsque la bande passante est divisé en deux canaux distincts, ou que l'annulation d'écho est activée.

#### Half-duplex | semi-duplex

Flux bidirectionnel, mais dans une seul sens à la fois (chaque modem alterne l'envoi et la réception).

#### ISA | ISA

Industry Standard Architecture (bus).

#### ITU | ITU

International Telecommunications Union.

#### ITU-T | ITU-T

International Telecommunication Union Telecommunication Standardization Sector (ex-CCITT).

#### LPP | LPP

Licensed Program Product. Programme sous licence.

#### OPP | OPP

Optional Program Product. Programme en option.

#### PSTN | RTC

Public Switched Telephone Network. Réseau téléphonique commuté.

#### Synchronous communications | communication synchrone

Méthode de transmission dans laquelle les bits de données sont envoyés en continu au même débit, sous contrôle d'un signal d'horloge à fréquence fixe.

#### RSF | RSF

Remote Services Facilities. Module d'utilitaires Bull dédiés à la surveillance du système et aux opérations de télémaintenance.

#### SMIT | SMIT

System Management Interface Tool. Utilitaire d'élaboration des commandes de gestion du système, résidant et piloté par menus (IBM).

#### XON/XOFF | XON/XOFF

XON et XOFF sont deux caractères de contrôle. Voir aussi Flow Control | contrôle de flux.

# Index

# A

agrément, vii

# B

bibliographie, iv

### C

cavalier, 2-2 connexion, 2-3

# D

dépannage, 4-1 désinstallation du modem, 3-4

# I

incident, 4-1 installation du modem logiciel, 3-1 matériel, 2-1

# L

livraison, MI, 2-1 livraison du logiciel, 3-1 LPP, 3-1, 4-1

# M

```
MI, 2-1
modem
   conditionnement, 1-1
   connexion, 2-3
   désinstallation, 3-4
   présentation, 1-1
   test, 4-1
```
### P

préchargement, 3-1 prérequis, 1-2

# R

RSF, iii, 1-1, 1-2, 4-1

# S

SMIT (interface), 1-2, 4-1 spécifications techniques, 1-1, A-1 système d'exploitation, 1-2

### T

technique (spécifications), A-1 test du modem, 4-1

### Vos remarques sur ce document / Technical publication remark form

Titre / Title : Bull ESCALA Modem interne ISA Guide d'installation et de configuration

Nº Reférence / Reference Nº : 86 F1 05HX 02 | Daté / Dated : Janvier 2000

### ERREURS DETECTEES / ERRORS IN PUBLICATION

AMELIORATIONS SUGGEREES / SUGGESTIONS FOR IMPROVEMENT TO PUBLICATION

Vos remarques et suggestions seront examinées attentivement. Si vous désirez une réponse écrite, veuillez indiquer ci-après votre adresse postale complète.

Your comments will be promptly investigated by qualified technical personnel and action will be taken as required. If you require a written reply, please furnish your complete mailing address below.

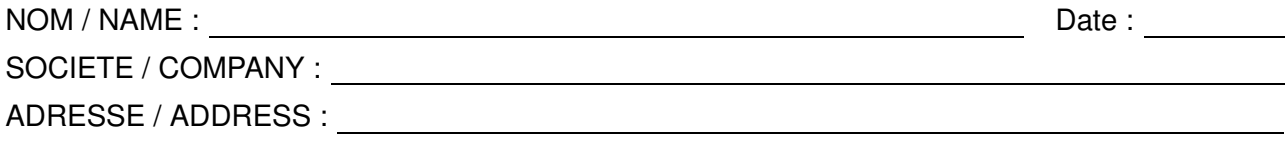

Remettez cet imprimé à un responsable BULL ou envoyez-le directement à :

Please give this technical publication remark form to your BULL representative or mail to:

BULL ELECTRONICS ANGERS **CEDOC** 34 Rue du Nid de Pie – BP 428 49004 ANGERS CEDEX 01 FRANCE

#### Technical Publications Ordering Form Bon de Commande de Documents Techniques

#### To order additional publications, please fill up a copy of this form and send it via mail to:

Pour commander des documents techniques, remplissez une copie de ce formulaire et envoyez-la à :

BULL ELECTRONICS ANGERS CEDOC ATTN / MME DUMOULIN 34 Rue du Nid de Pie – BP 428 49004 ANGERS CEDEX 01 FRANCE

Managers / Gestionnaires :<br>Mrs. / Mme : C. DUMOULIN **Mrs.** / Mme : **C. DUMOULIN**  $+33$  (0) 2 41 73 76 65<br>**Mr.** / M : **L. CHERUBIN**  $+33$  (0) 2 41 73 63 96 +33 (0) 2 41 73 63 96 **FAX :**  $+33(0) 2 41 73 60 19$ E–Mail / Courrier Electronique : srv.Cedoc@franp.bull.fr

Or visit our web site at: / Ou visitez notre site web à:

http://www–frec.bull.com (PUBLICATIONS, Technical Literature, Ordering Form)

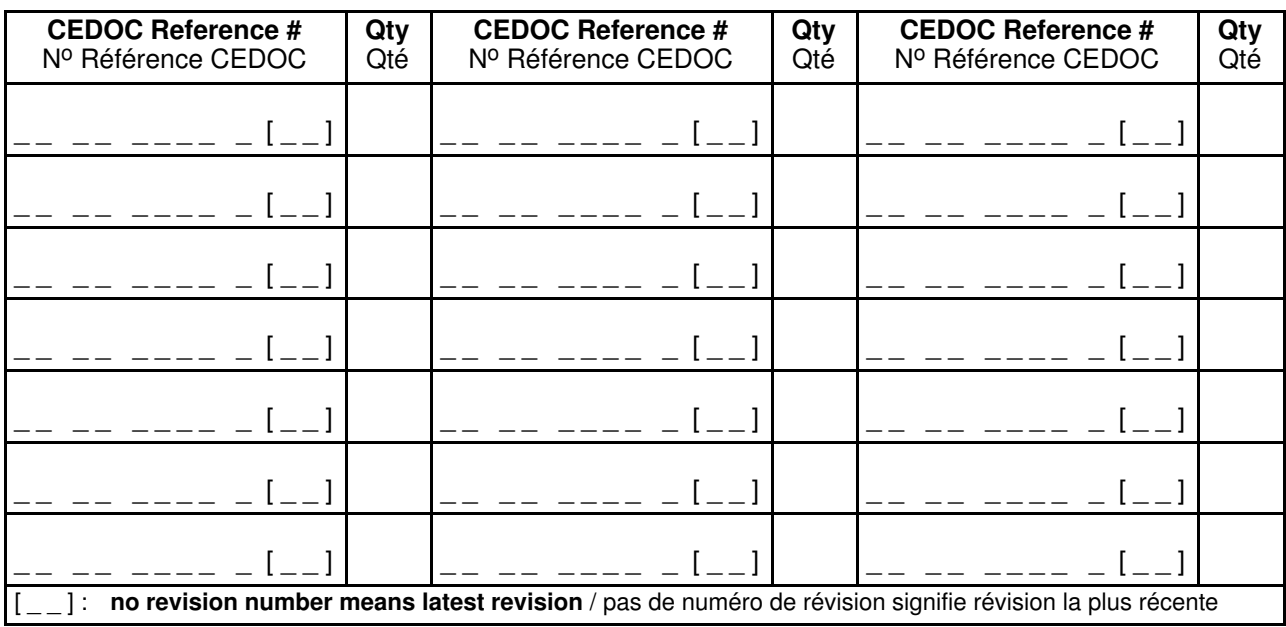

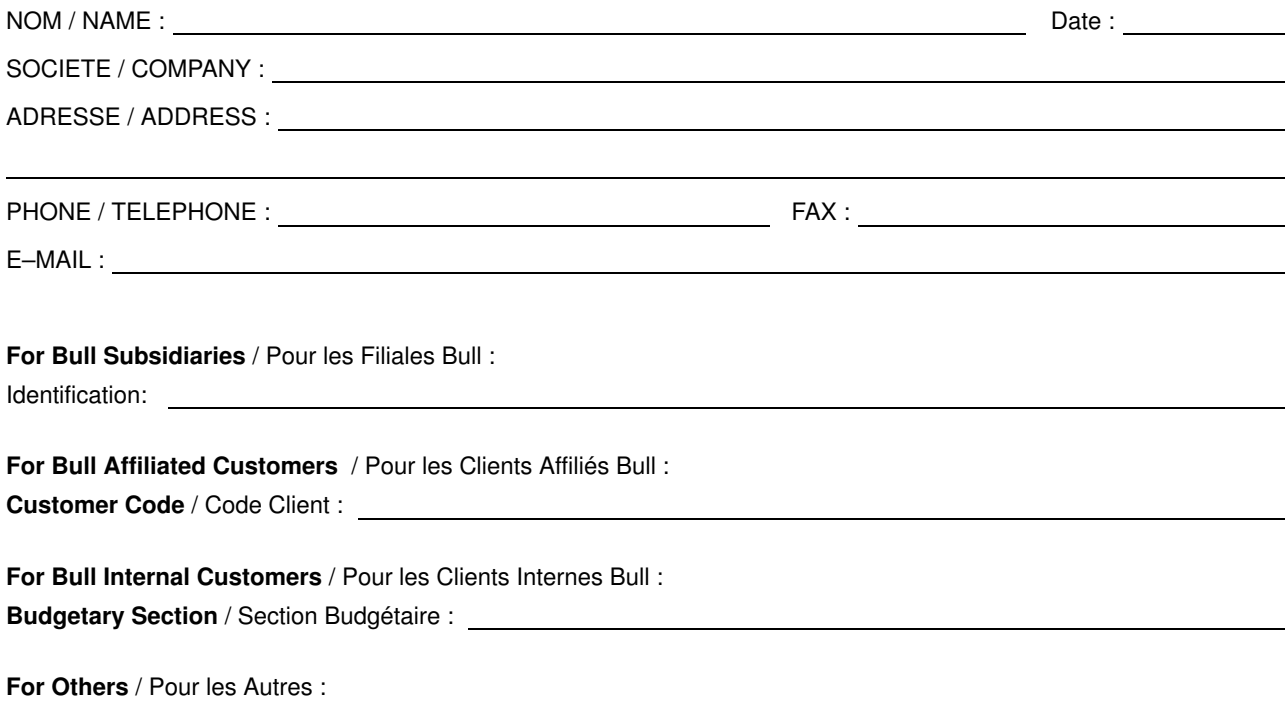

Please ask your Bull representative. / Merci de demander à votre contact Bull.

BULL ELECTRONICS ANGERS CEDOC 34 Rue du Nid de Pie – BP 428 49004 ANGERS CEDEX 01 FRANCE

86 F1 05HX 02 ORDER REFERENCE

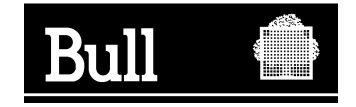

Utiliser les marques de découpe pour obtenir les étiquettes. Use the cut marks to get the labels.

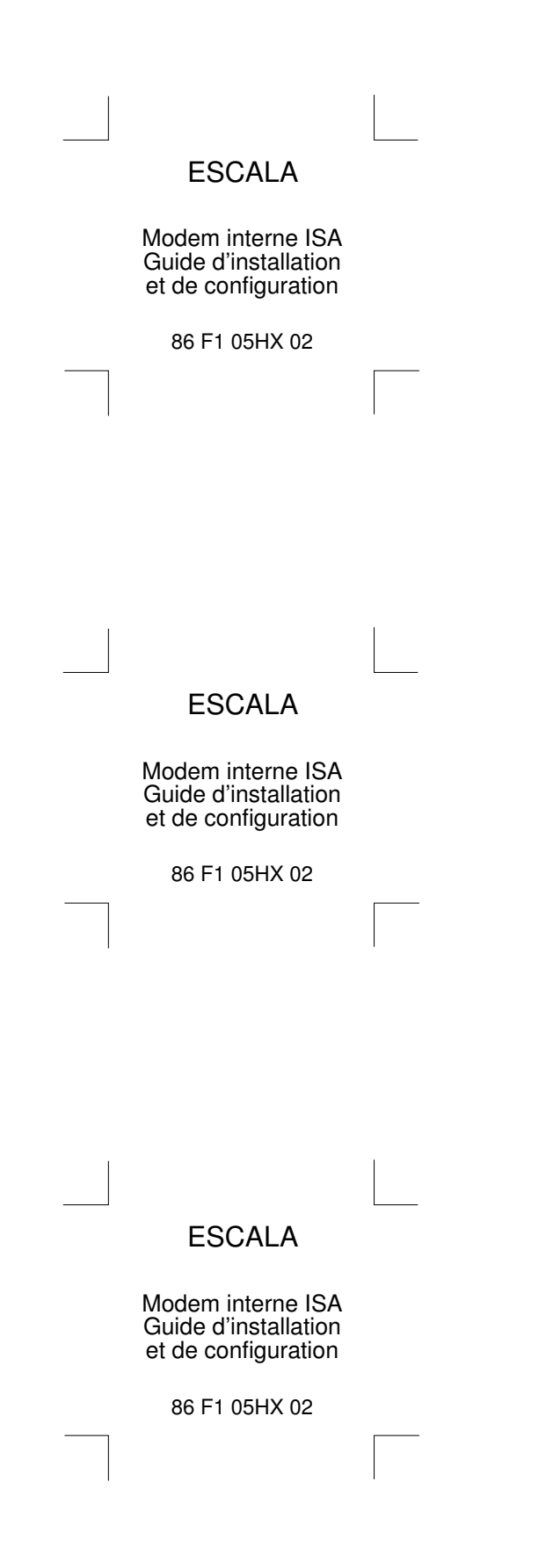